## **3. Шалгалтын нэгтгэл**

Шалгалтын нэгтгэлийг харахдаа дараах дарааллыг баримтална.

**Дэвшилт** модулийн **шалгалтын нэгтгэл** хэсэгт ороход **харах / шинэчлэх** товч дээр дарснаар тухайн хариуцаж буй ангийн суралцагчдын заавал болон сонгон судлах хичээлээр авсан дэвших шалгалтын үнэлгээ харагдана.

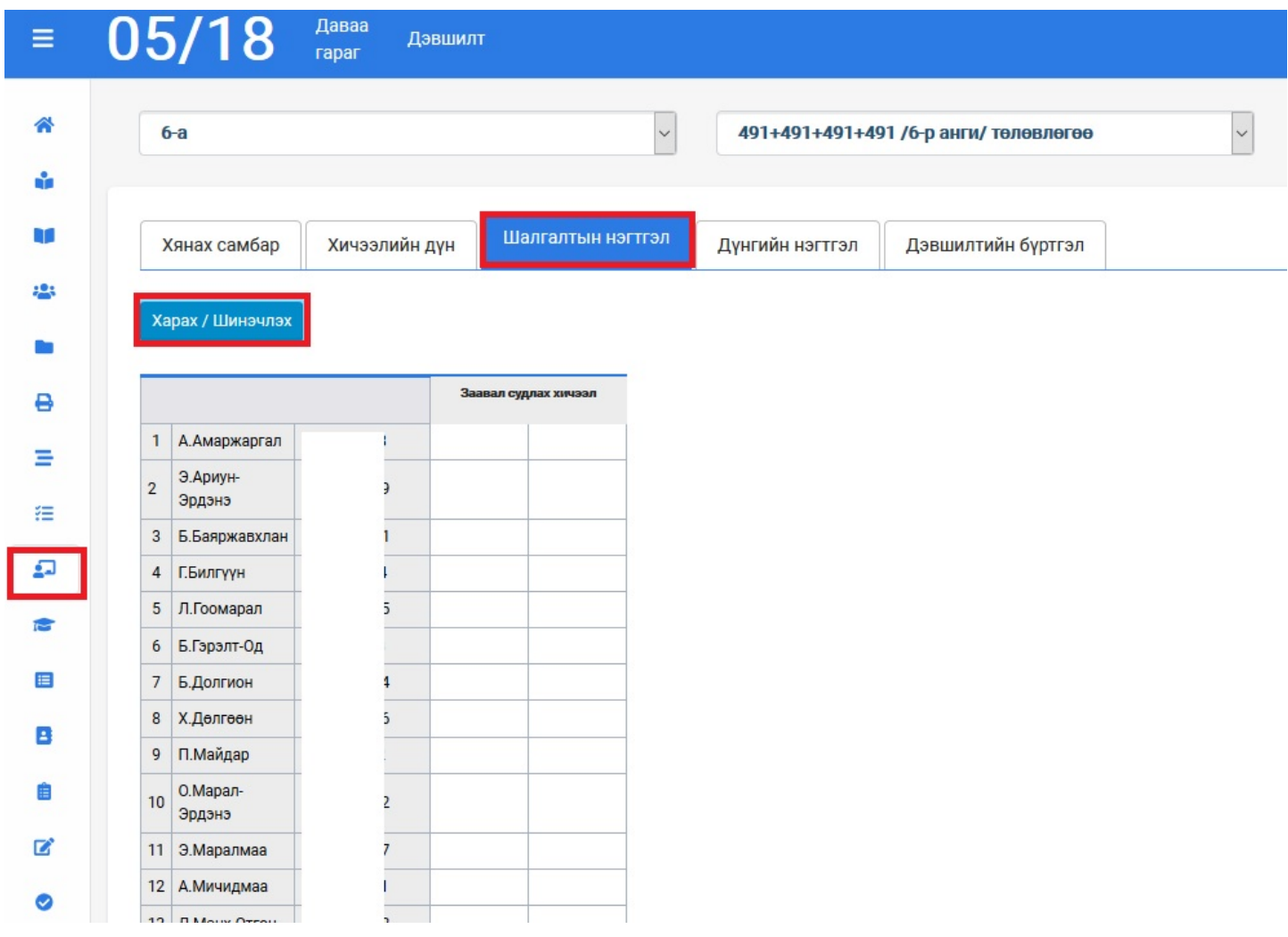

Оруулсан үнэлгээ нь төлөвөөсөө шалтгаалан өнгөөр ялгагдаж харагдана.

Төлөвийн мэдээллийг доорх утгаар ойлгоно.

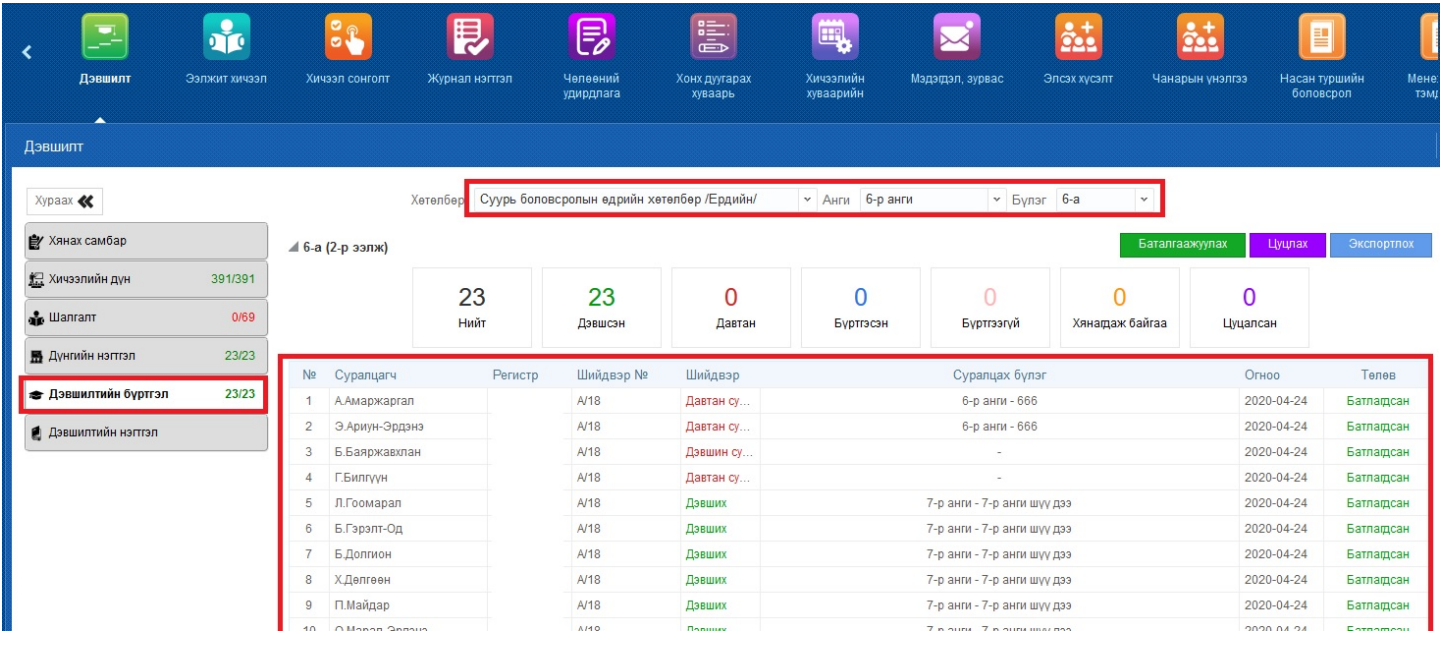